# <span id="page-0-0"></span>Email client add-ins for user feedback

### **Important**

The Coro user feedback email client add-in is not compatible with the **[Inbound Gateway](../../emailproxy/incoming/intro/)** add-on for Email Security. For more information, contact the **[Coro support team](https://support.coro.net)**.

The Coro email client Add-in enables users to report potentially malicious emails for themselves. Users can also report emails that they believe were incorrectly flagged by Coro.

The Coro add-in is compatible with both web interfaces and native applications for:

#### **[Microsoft Outlook](#page-0-1)** •

**Gmail** •

## <span id="page-0-1"></span>Installing the Coro add-in for Microsoft Outlook

You can install the Microsoft Outlook Add-in directly from the Coro console.

#### **Note**

The installation of the Coro add-in must be performed by a Microsoft 365 administrator.

#### **Note**

The installation of the add-in is performed by a Microsoft 365 administrator for all employees simultaneously, rather than individually.

To install the Microsoft Outlook add-in:

**[Log into the Coro console](../../overview/log-in/)** and select **Control Panel** from the toolbar: 1.

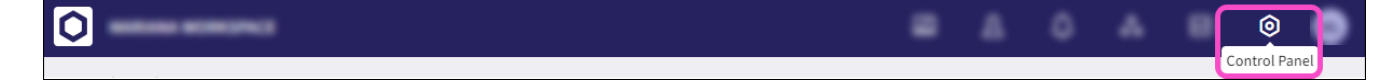

2. Select **Email Security**: